## Visual Studio для разработчиков баз данных

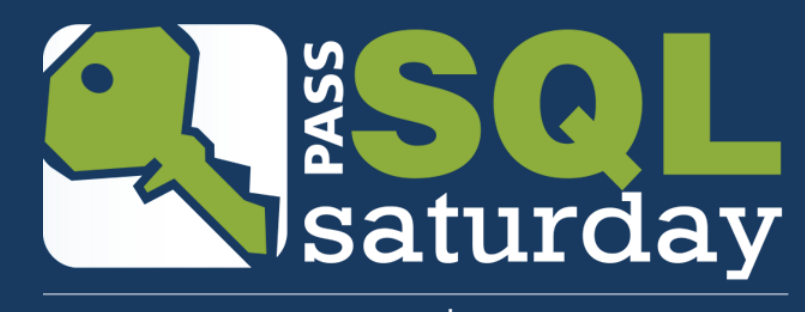

#458 | MOSCOW 2015

Завадский Андрей, Краснодар

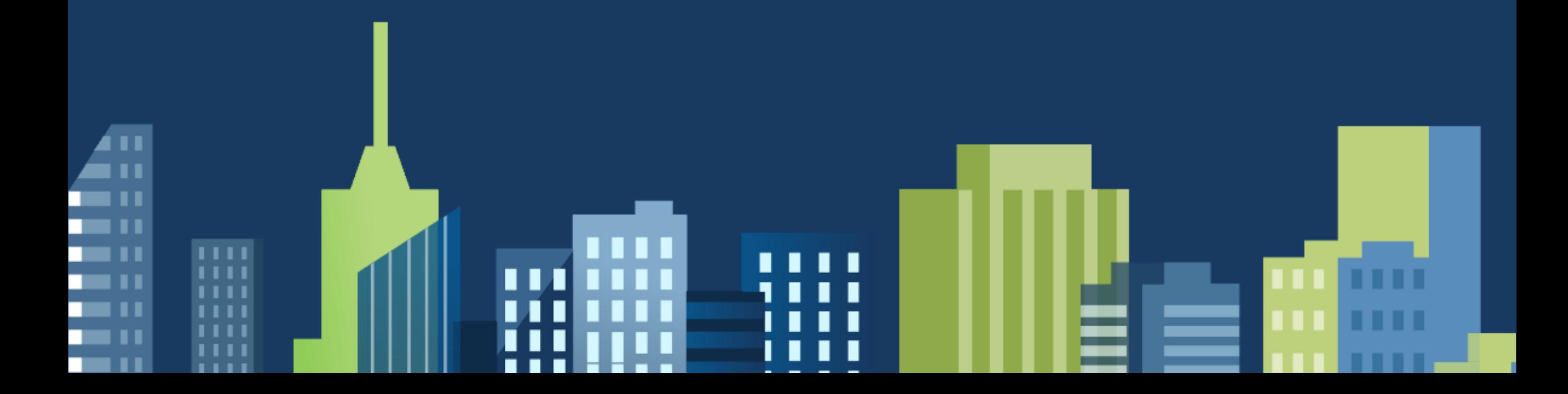

# Андрей Завадский

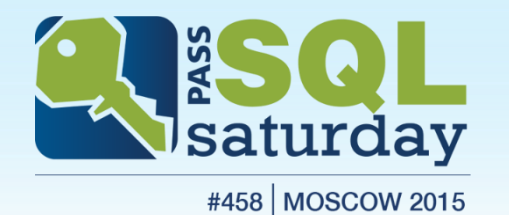

- Архитектор, SQL и .NET разработчик Аякс-Медиа, Краснодар
- Опыт в IT 20 лет
	- SQL Server начиная с версии 7.0 (2001 г.)
	- Разработка: FoxPro, Clipper, Delphi, VB, C#, ASP.NET, MVC, JS, SharePoint
- MCSE, MCSD, MCT

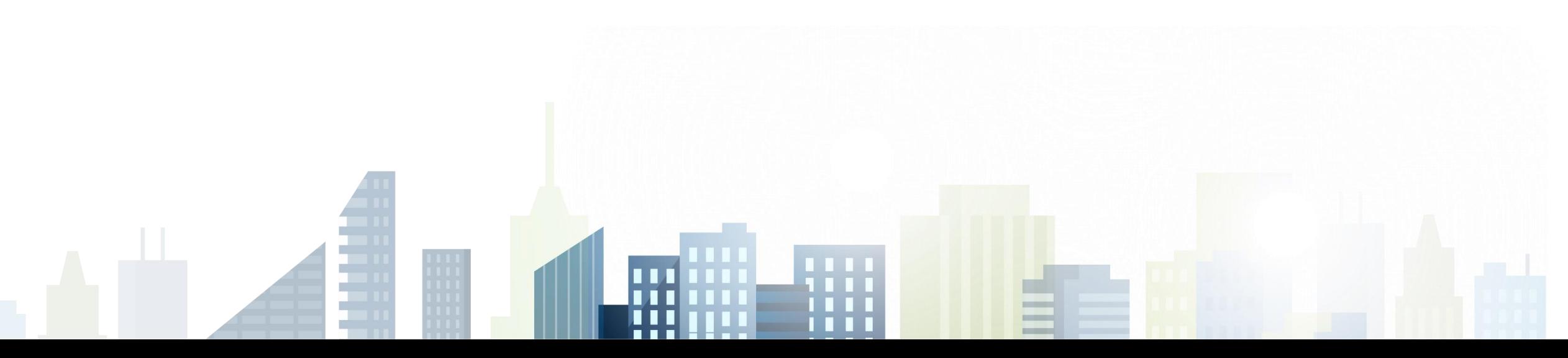

#### Мои контакты

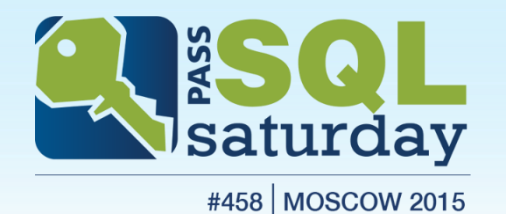

- http://andreyzavadskiy.com
- https://www.facebook.com/andrey.k.zavadskiy  $\mathbf{f}$
- @AndreyZavadskiy
- **Fin** https://www.linkedin.com/in/zavadskiy

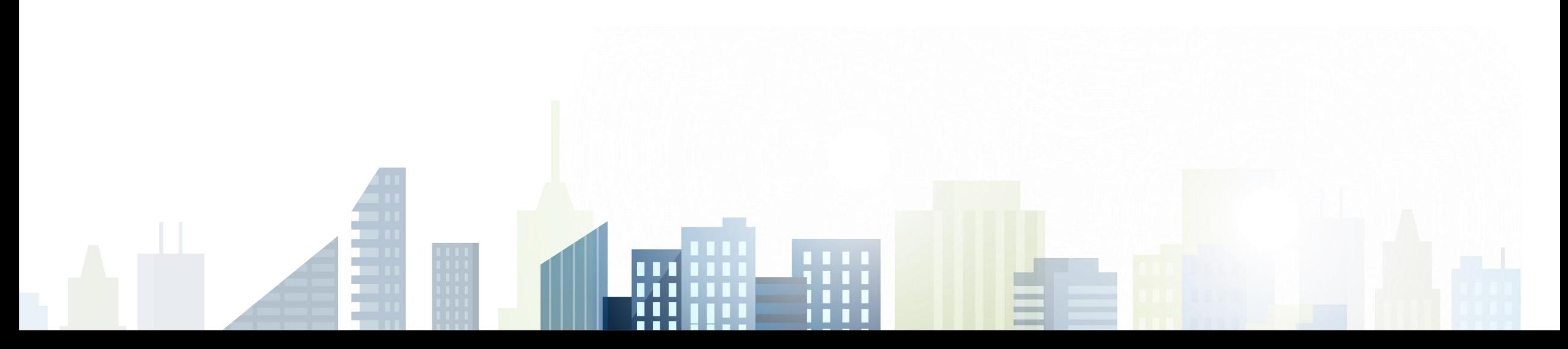

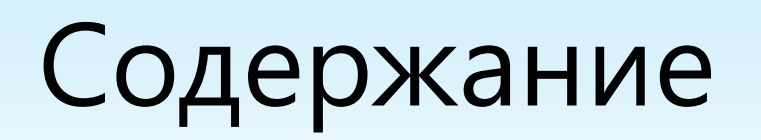

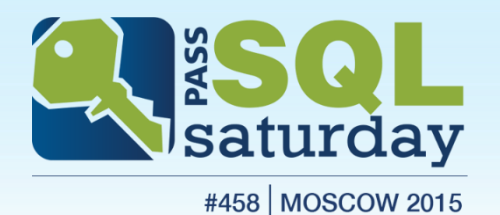

- Оффлайн-разработка баз данных
- Развертывание
- Отладка
- Модульное тестирование базы данных
- Дополнительные инструменты

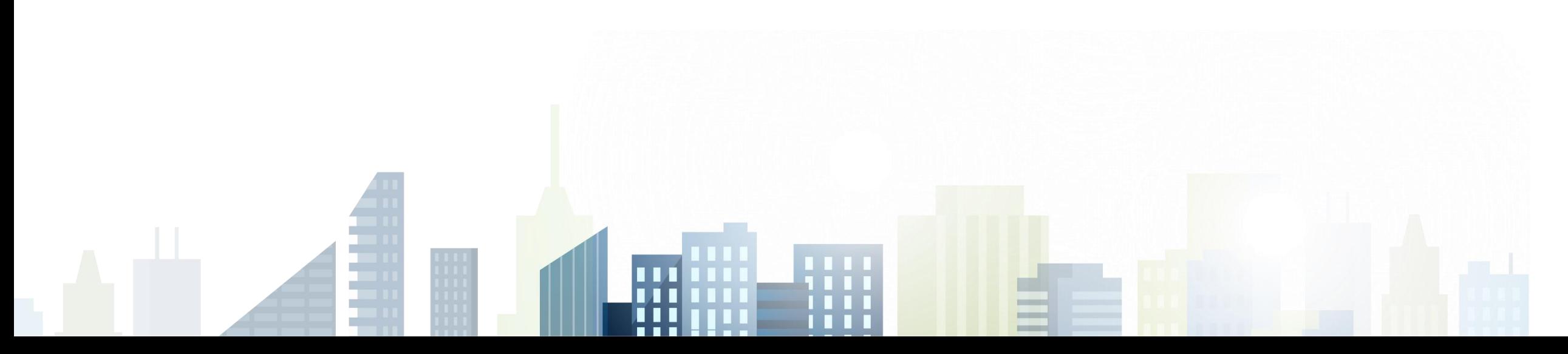

# Концепция SQL Server Data Tools

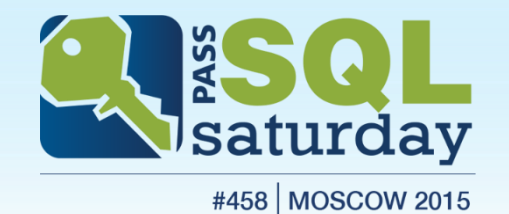

- Фокус на конечном результате вместо итераций по изменению базы данных
- Единая среда для разработчика
	- Реализована на базе Visual Studio
	- Возможность работы в существующих базах данных (как в SQL Server Management Studio)
	- Проектный подход к написанию кода
	- Отладка и тестирование
	- Управление версиями (с помощью TFS)

# Оффлайн-разработка баз данных

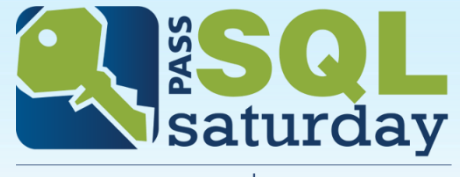

#458 MOSCOW 2015

- Создание проекта баз данных
- Создание объектов базы данных
	- Импорт объектов из существующей базы
- Настройки проекта
- Развертывание проекта
	- В подключенной базе данных
	- В отсоединенной базе данных
- Скрипты для вставки данных

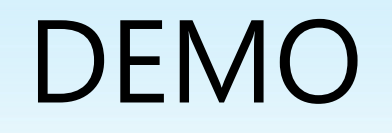

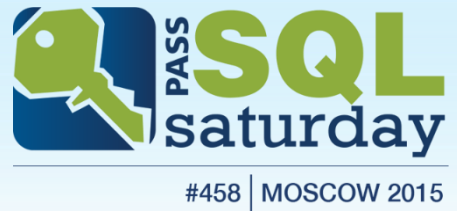

Создание проекта баз данных

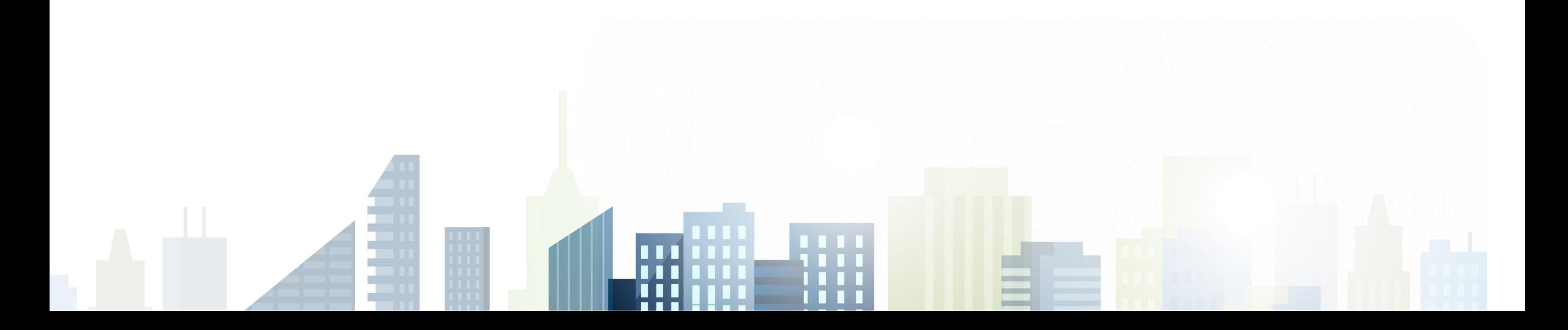

#### Развертывание проекта

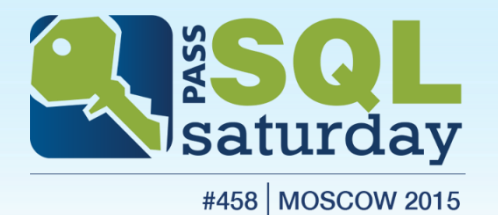

Развертывание в подключенной базе данных

- Создание скрипта для развертывания (CREATE)
- Сравнение с целевой базой
- Создание скрипта изменений (ALTER)
- Выполнение скрипта изменений в целевой базе данных

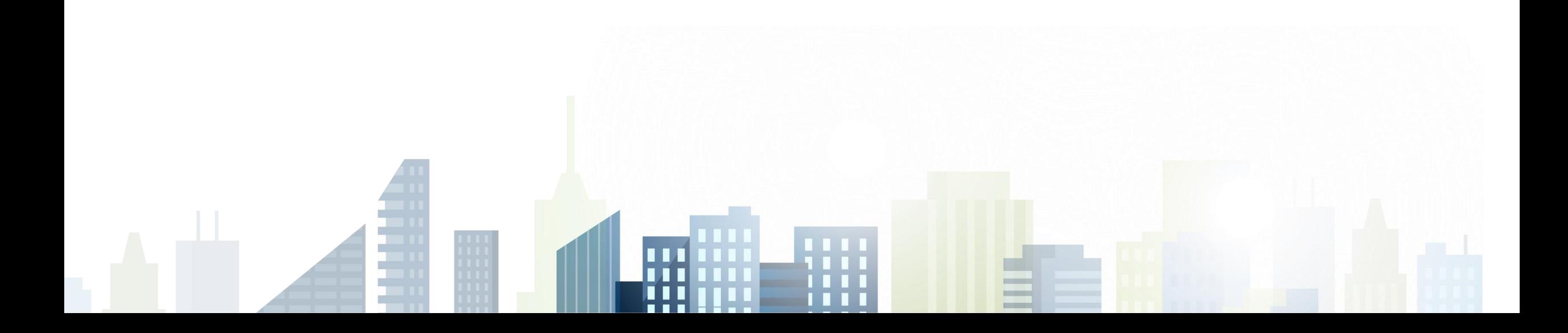

#### Развертывание проекта

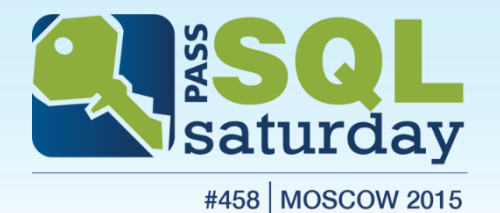

Развертывание в отсоединенной базе данных

- Создание пакета DACPAC
- Импорт пакета DACPAC в целевой базе данных
- Сравнение DACPAC с целевой базой
- Создание скрипта изменений
- Выполнение скрипта изменений в целевой базе данных

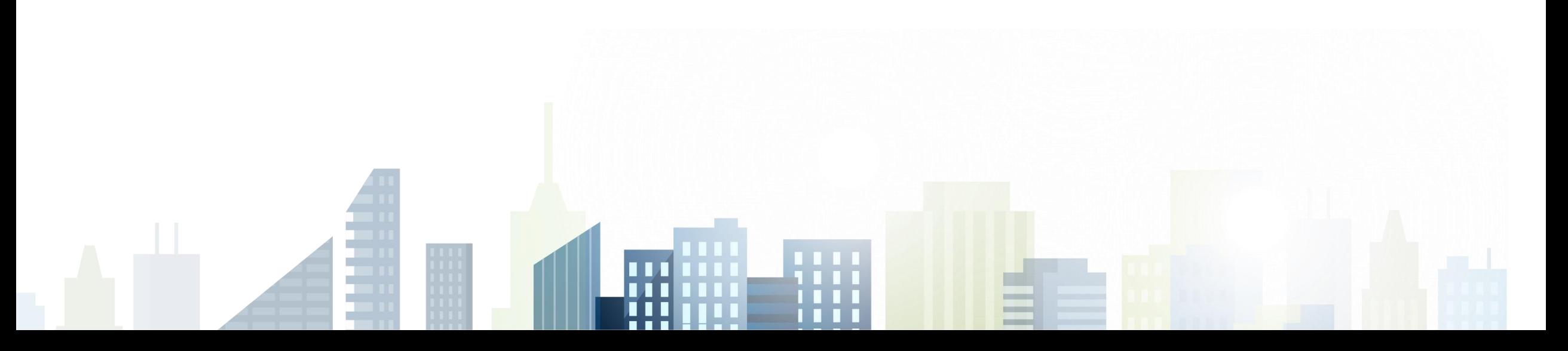

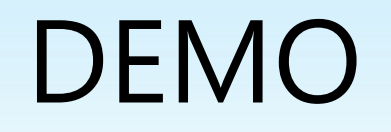

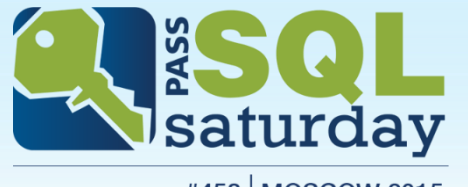

#458 | MOSCOW 2015

#### Развертывание базы данных

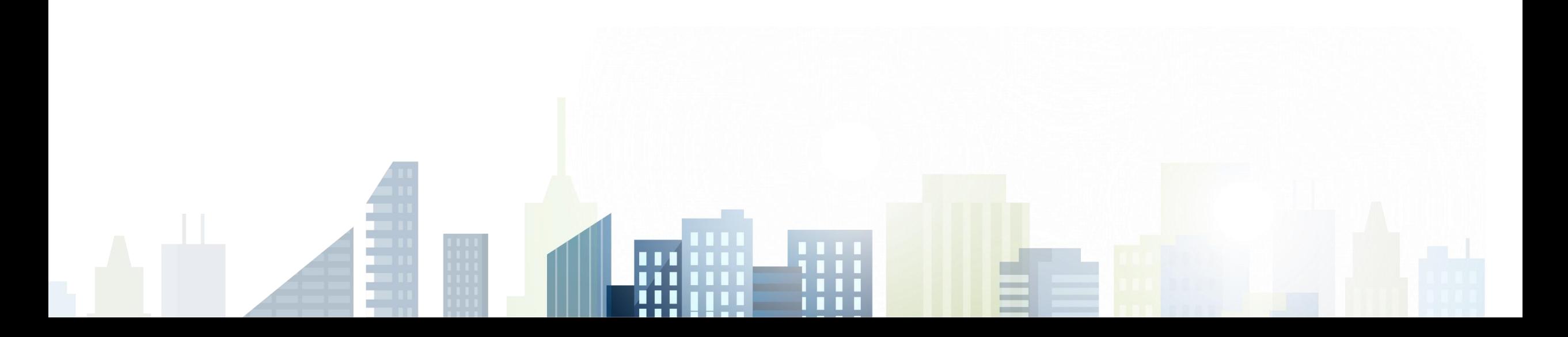

## Скрипты для вставки данных

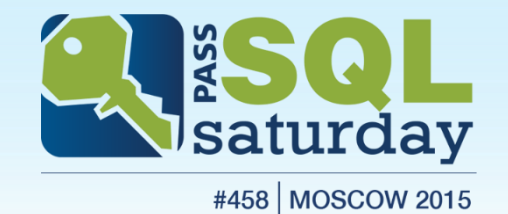

- Создание скриптов
	- На основе существующих данных
	- «С нуля»
- Скрипт «до развертывания»
- Скрипт «после развертывания»

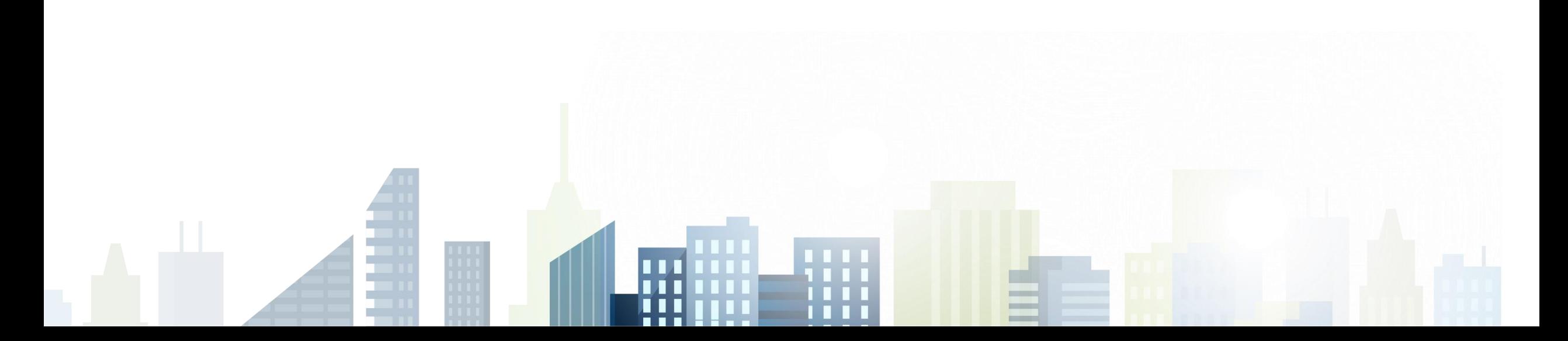

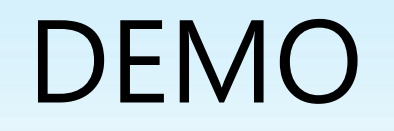

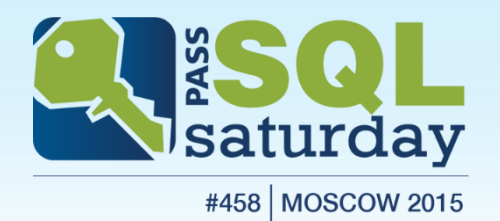

Создание скрипта для вставки данных

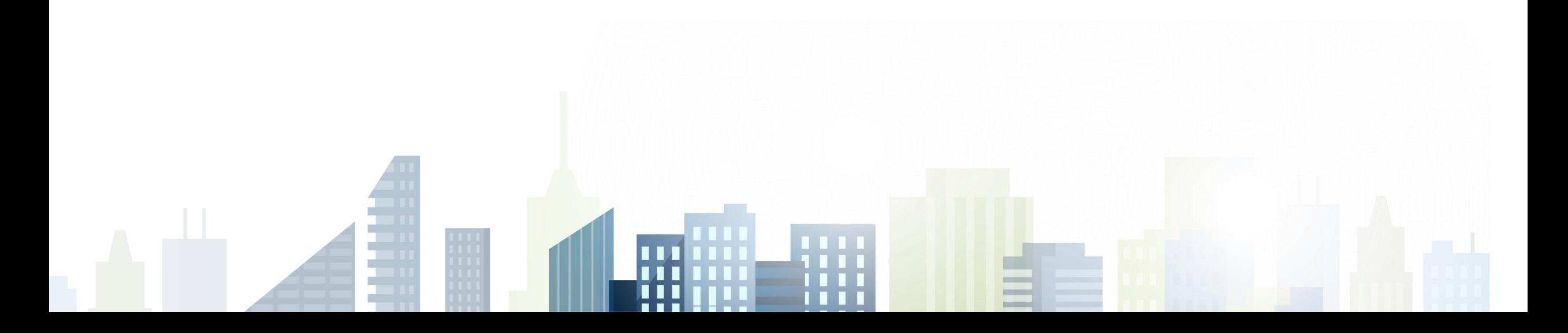

# Проект и другие базы

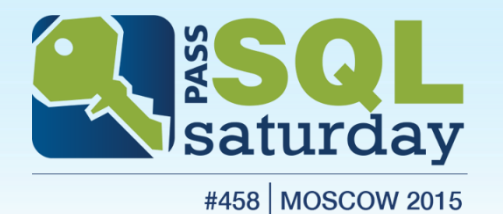

- Доступ: один проект несколько БД
	- Может потребоваться Linked server
	- Четырехчастные имена (4-part naming convention)
	- Неразрешенные ссылки в SSDT
- Развертывание: один проект одна БД

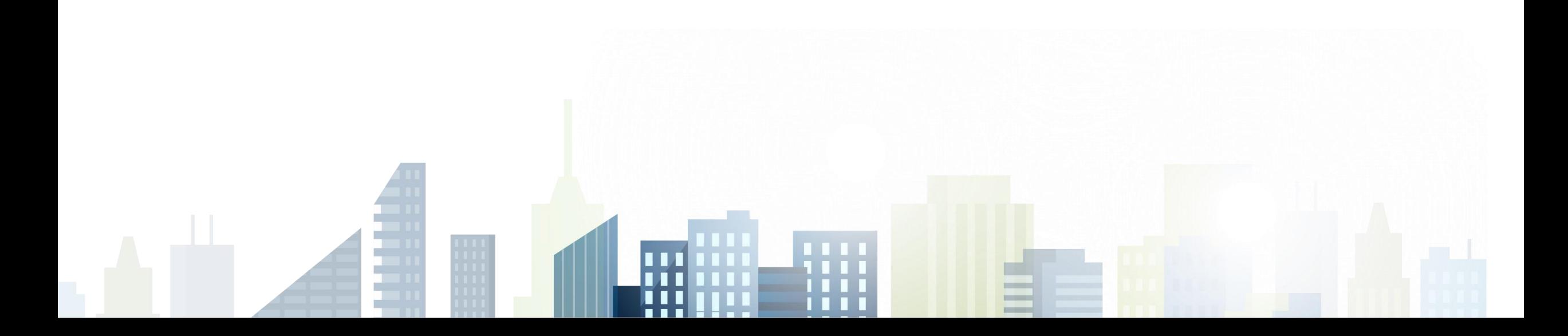

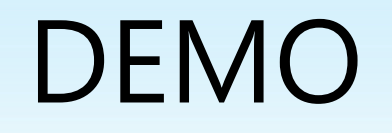

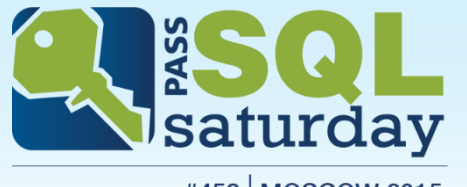

#458 | MOSCOW 2015

#### Доступ к связанным серверам

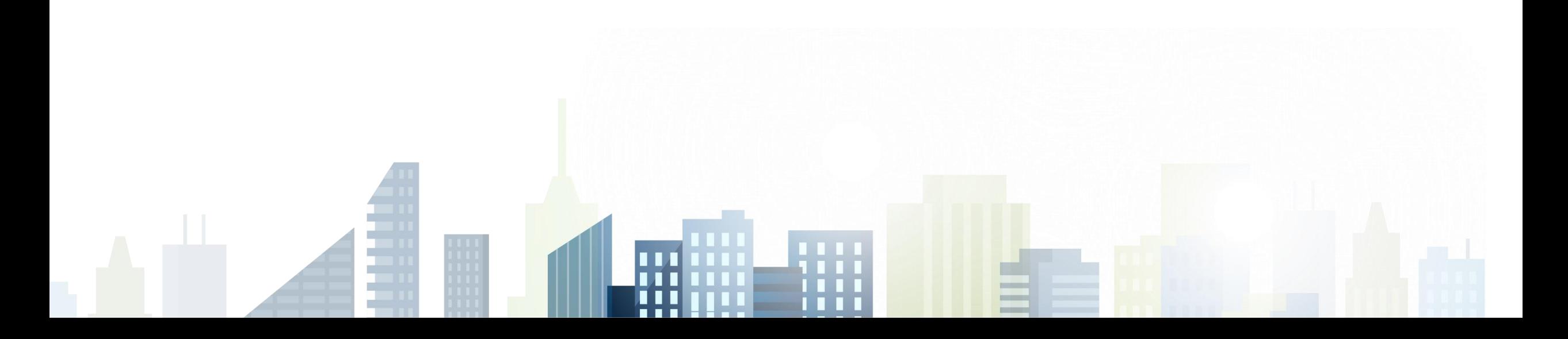

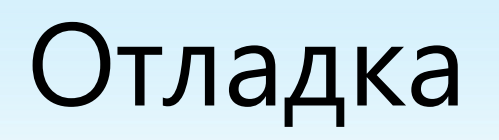

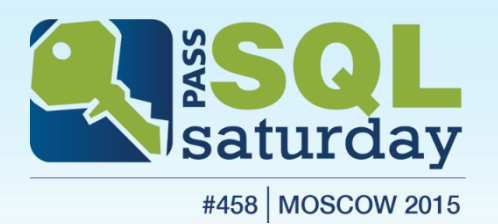

- Классический способ как в SQL Server Management Studio
- Отладка с помощью F5
	- Отдельное подключение к SQL серверу и БД
	- Требуется startup-скрипт с тестовым кодом
- Точка прерывания устанавливается в SQL Server Object Explorer

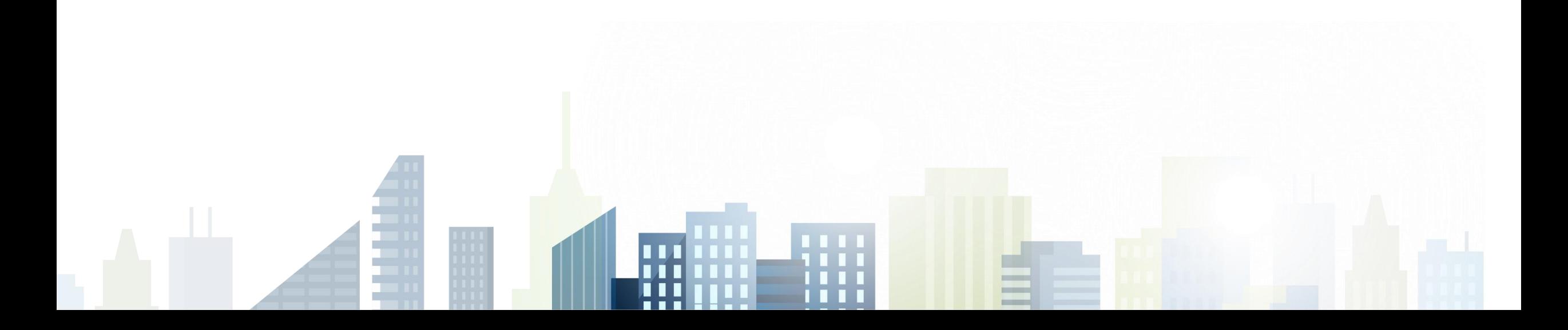

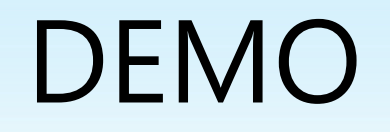

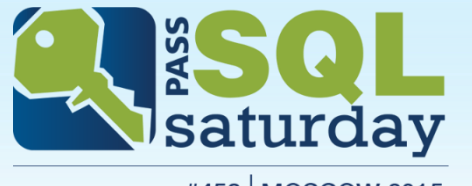

#458 | MOSCOW 2015

#### Отладка T-SQL кода

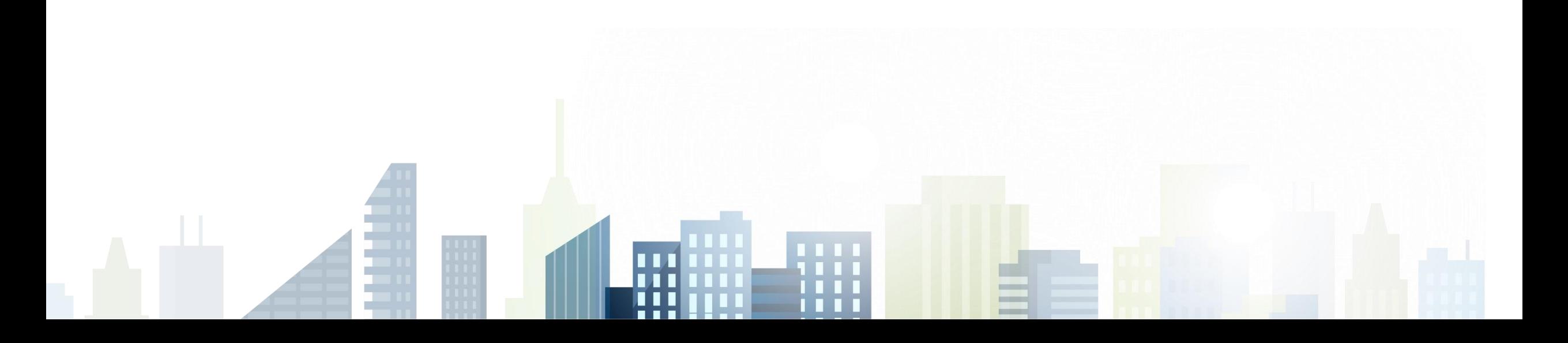

#### Модульное тестирование

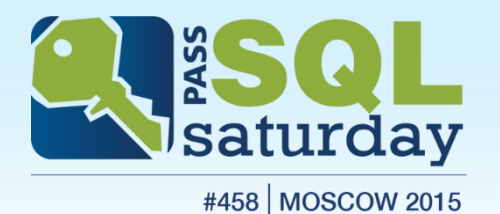

#### Модульный тест

- Выполняется на очень маленьких частях кода
- Изолирован от других частей кода
- Должен быть повторяемым
- Дает ответ только на один вопрос
- Обычно создается разработчиками

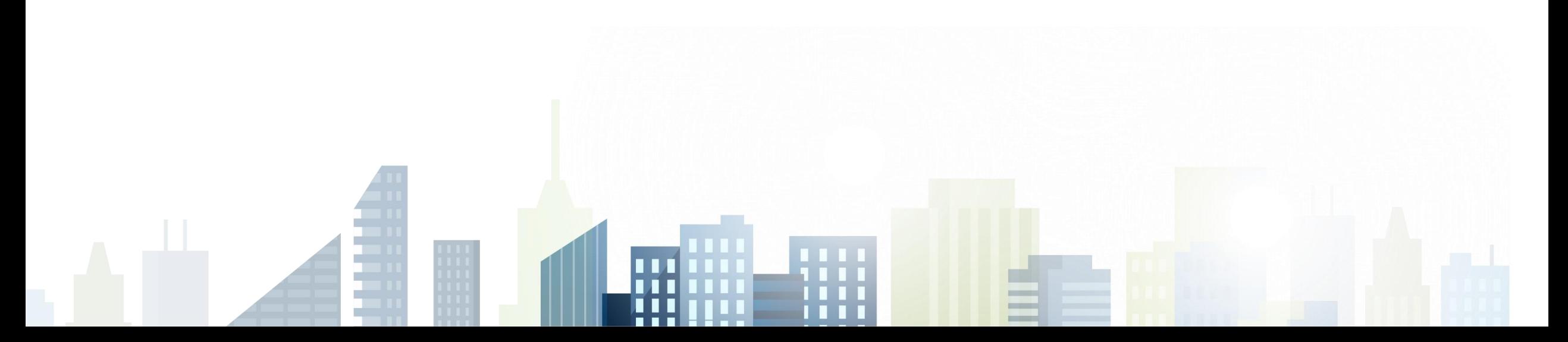

# Ошибки и изоляция зависимостей

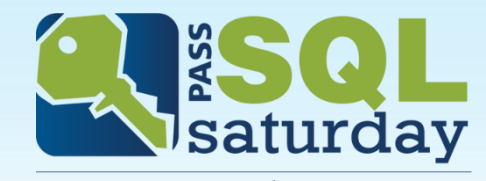

#458 | MOSCOW 2015

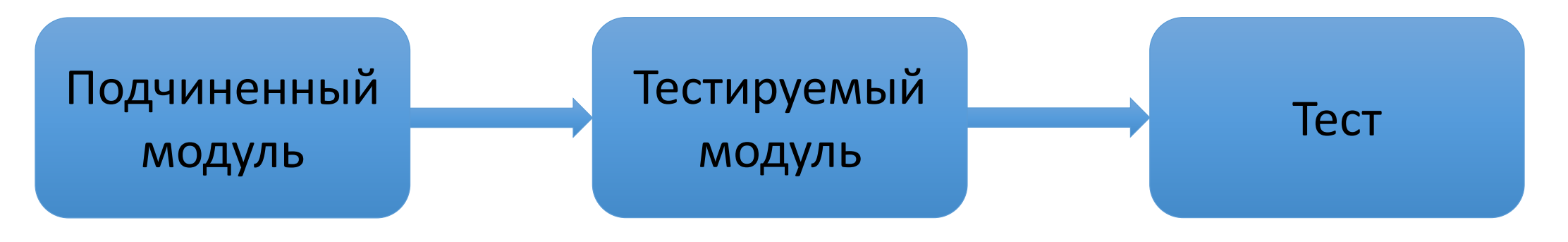

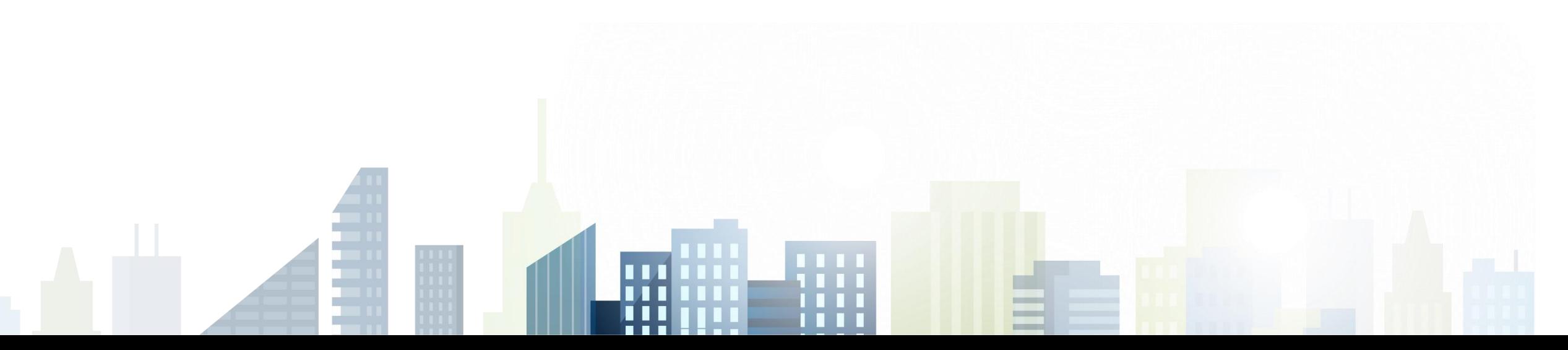

#### Что можно тестировать?

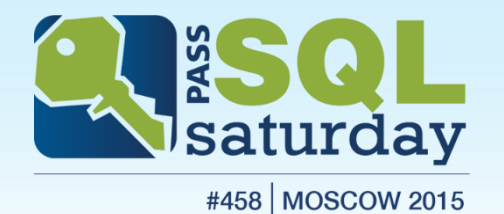

#### Мета-данные

- Структура таблиц, типы и размерность полей
- Наличие объектов базы данных (например, индексы)

Ограничения

• CHECK, DEFAULT, PRIMARY KEY, FOREIGN KEY, UNIQUE

T-SQL код

• Хранимые процедуры, функции, триггеры

#### Данные, которые можно тестировать

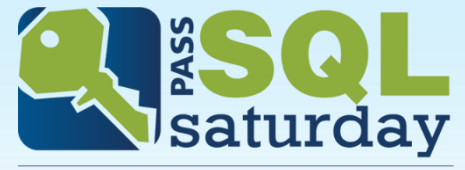

#458 MOSCOW 2015

#### Скалярные величины

- Нормальные значения
- Ошибки (некорректные значения)
- Очень большие значения
- NULL

#### Табличные данные

- Набор строк
- Пустой набор строк
- Очень большой набор строк
- Метаданные (структура таблицы)

## Этапы выполнения

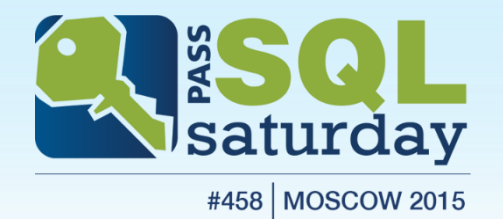

- Test initialize
- Unit test
	- Pre-test
	- Test
		- Test condition(s)
	- Post-test
- Test cleanup

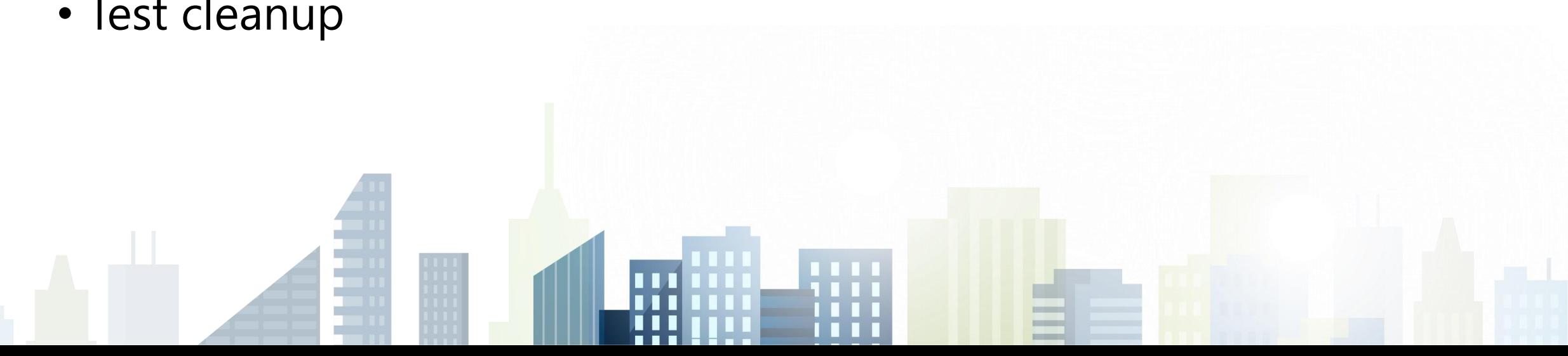

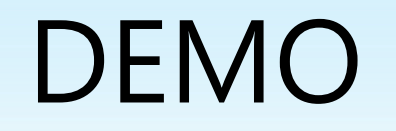

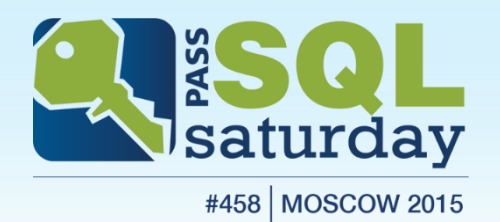

#### Создание и выполнение модульного теста базы данных Примеры модульных тестов

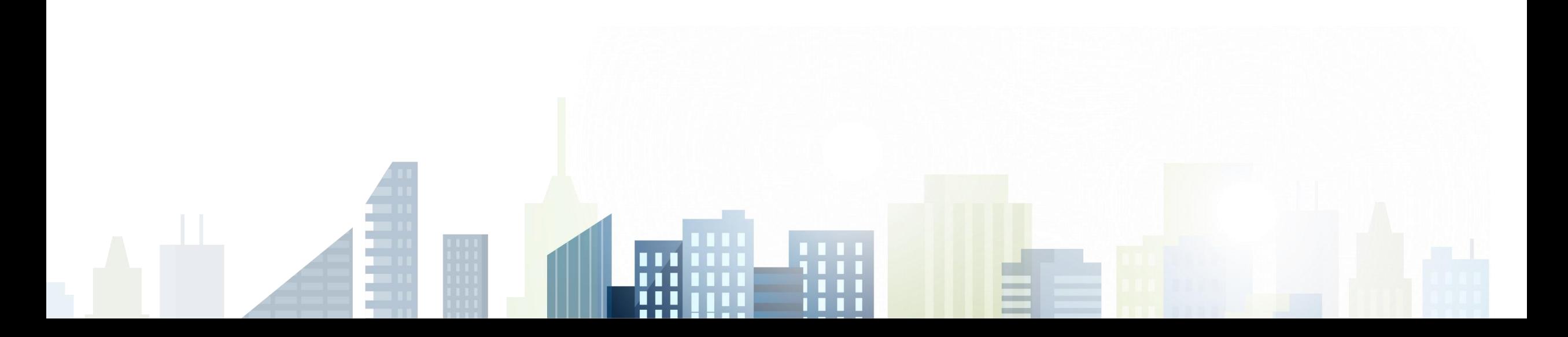

## Отладка в модульных тестах

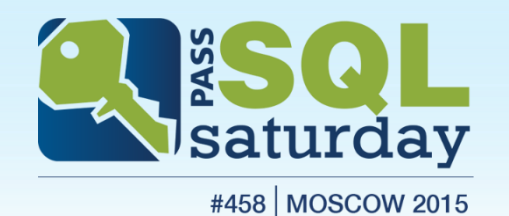

- Только T-SQL код, который тестируется
	- точка прерывания внутри хранимой процедуры, функции или триггера
- Нельзя выполнить отладку кода модульного теста
- Требуется определенный порядок действий
	- [https://msdn.microsoft.com/en-US/library/jj851224\(v=vs.103\).aspx](https://msdn.microsoft.com/en-US/library/jj851224(v=vs.103).aspx)

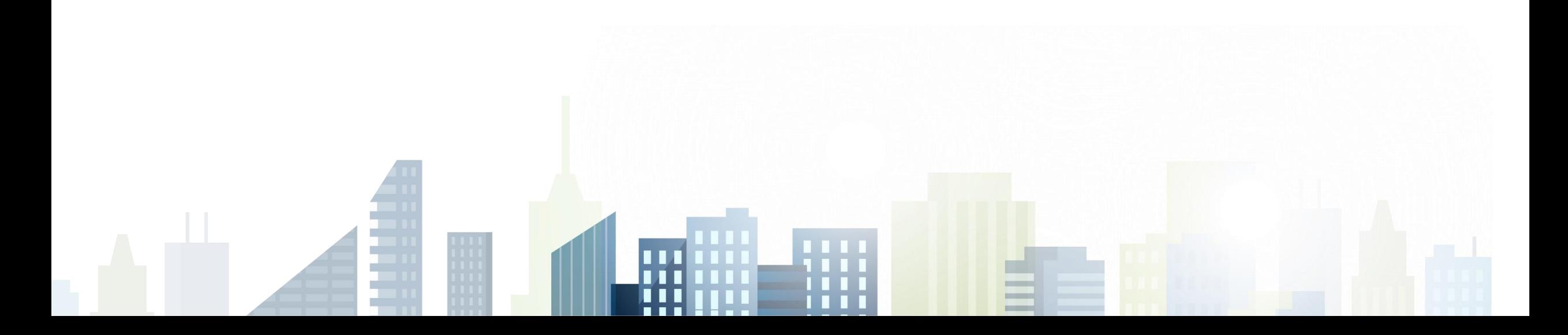

#### Пользовательские условия теста

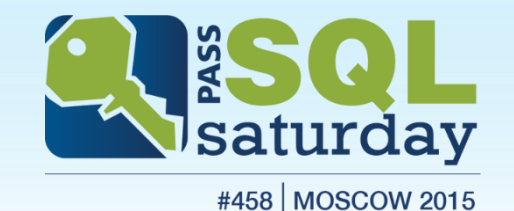

- Расширение Visual Studio IDE (DLL файл)
- Пример в статье MSDN
	- [https://msdn.microsoft.com/en-us/library/jj860449\(v=vs.103\).aspx](https://msdn.microsoft.com/en-us/library/jj860449(v=vs.103).aspx)
- Пример в проекте на CodePlex
	- <https://ssdtconditions.codeplex.com/>

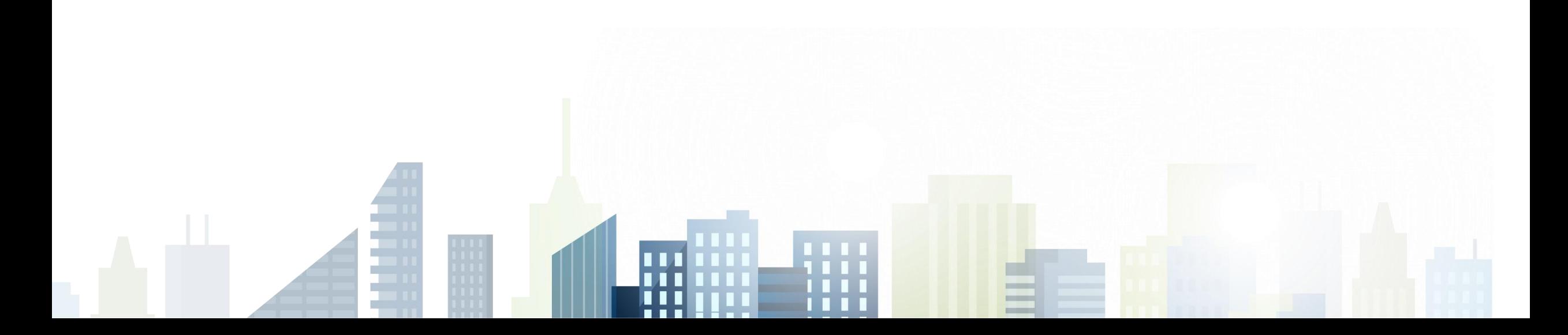

#### Дополнительные инструменты

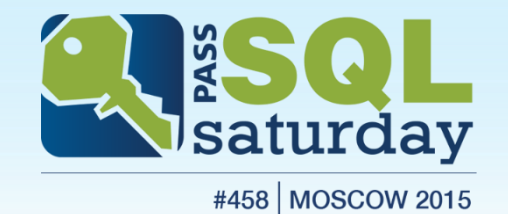

- Сравнение
	- Сравнение схемы БД
	- Сравнение данных
- Анализ кода
- Рефакторинг

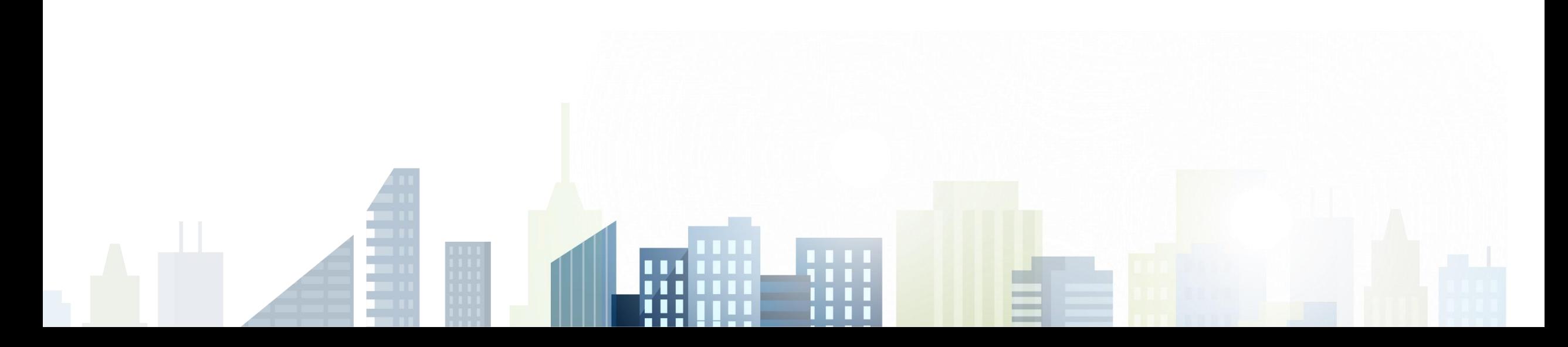

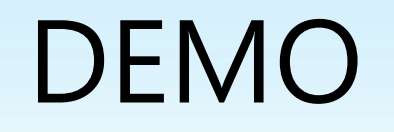

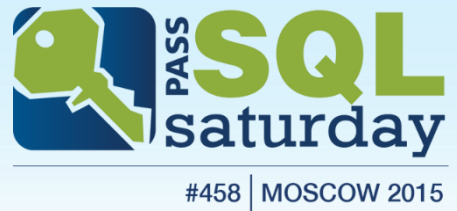

#### Сравнение схемы БД и данных

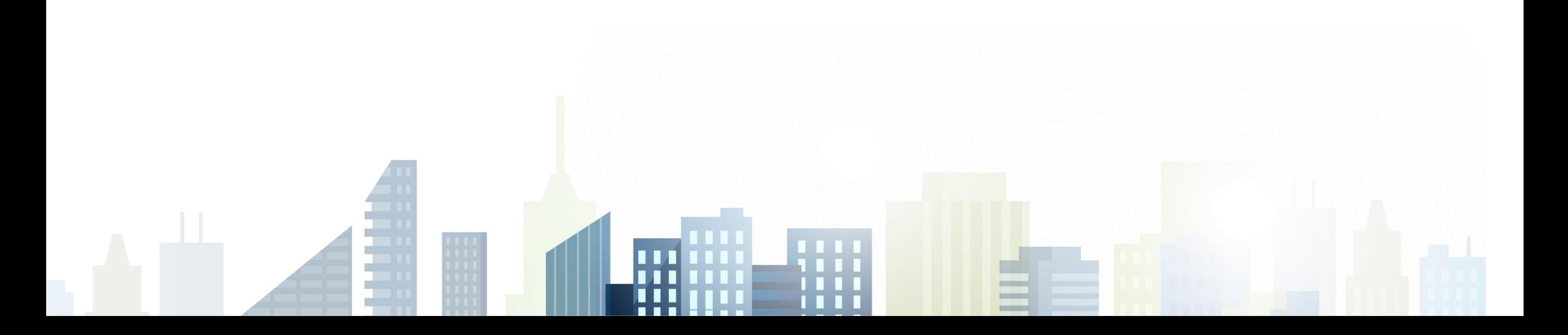

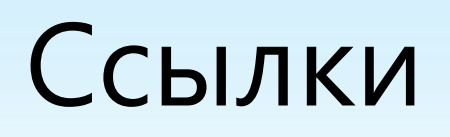

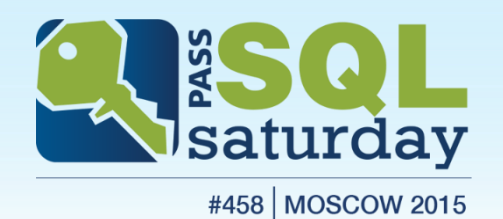

- MSDN
	- [https://msdn.microsoft.com/ru-ru/library/hh272686\(v=vs.103\).aspx](https://msdn.microsoft.com/ru-ru/library/hh272686(v=vs.103).aspx)
- Блог команды SSDT
	- <http://blogs.msdn.com/b/ssdt/>
- Форум
	- <https://social.msdn.microsoft.com/Forums/sqlserver/en-US/home?forum=ssdt>

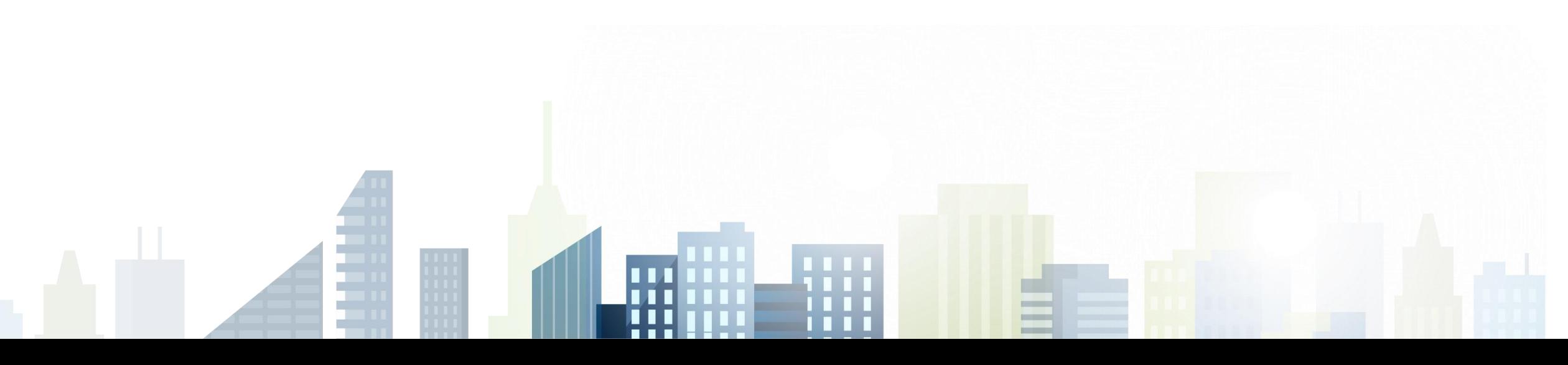

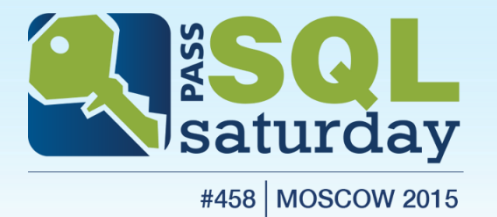

# Вопросы?

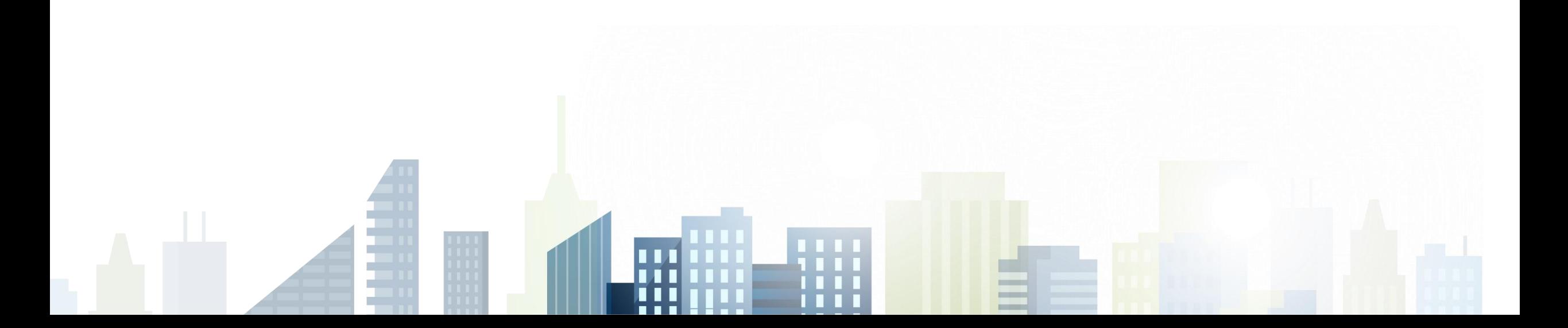

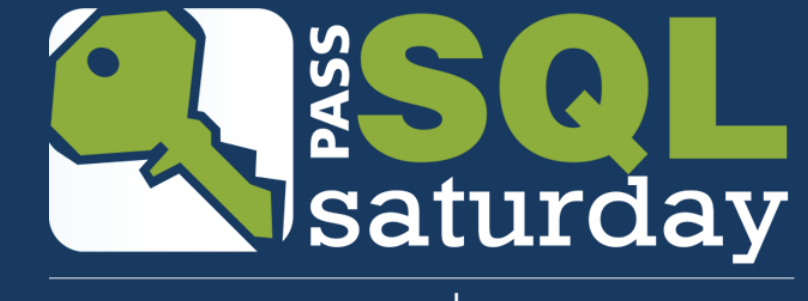

#458 | MOSCOW 2015

#### Спасибо за внимание!

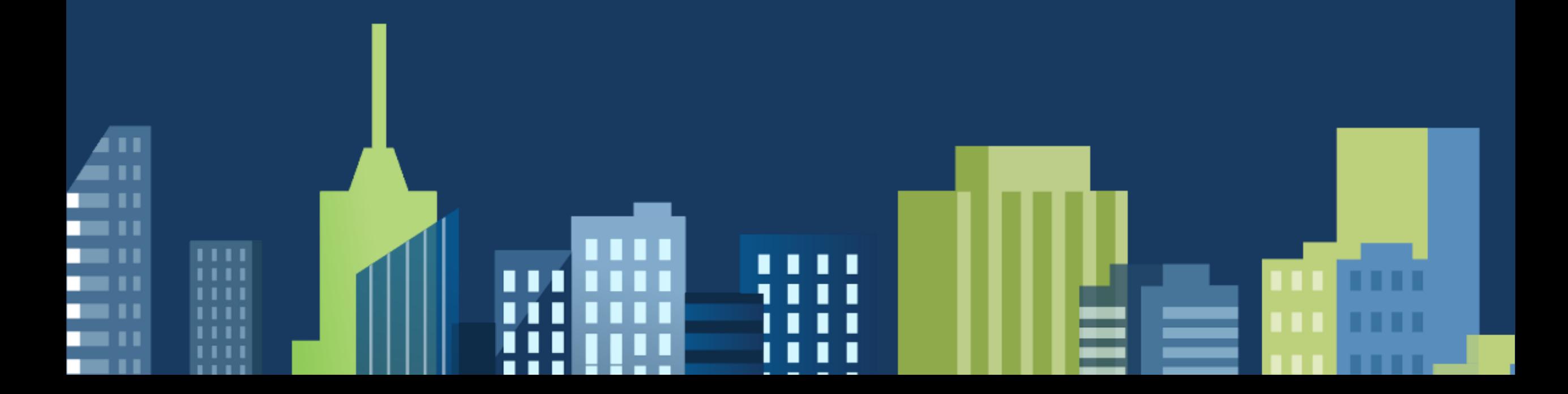